# Netsis Avukat Takibi

Netsis Avukat Takibi ile ilgili ayrıntılı bilgiye bu dokümandan ulaşabilirsiniz.

# Avukat Takibi İşlemleri

Karşılıksız çek, banka hesabında karşılığı bulundurulmadan düzenlenen çeki ifade eder. Karşılıksız/protesto kaydı girilen çek/senetlerin avukata gönderilmesi ve sonrasında yapılan işlemlerin takibi Avukat Çek İşlemleri ve Avukat Senet İşlemleri menüleri üzerinden yapılmaktadır. Avukat takibinin sağlanabilmesi için avukatlar için cari hesap kayıtları ekranı üzerinden tipi avukat olan cari kart açılmalıdır.

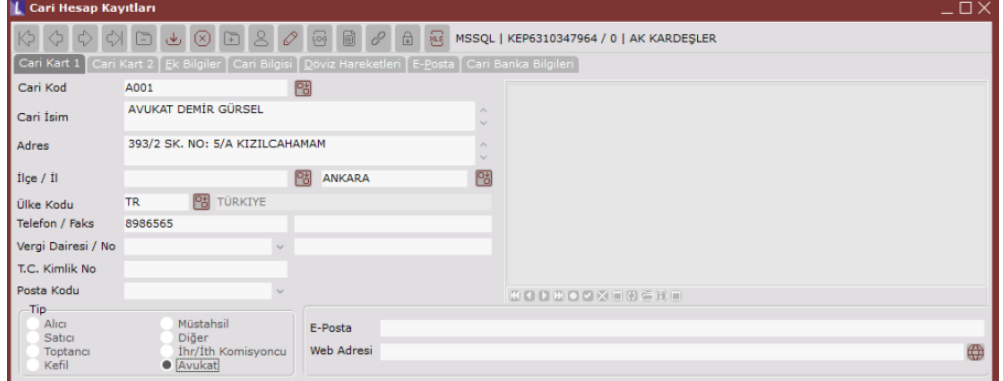

# Avukat Çek İşlemleri/Avukat Senet İşlemleri

Müşteri Çekleri/Kayıt menüsü altında bulunan Avukat Çek İşlemleri ekranı ile; karşılıksız işlemi görmüş çek ve Müşteri Senetleri/Kayıt menüsü altında bulunan Avukat Senet İşlemleri ekranı ile, protesto işlemi görmüş senet kayıtları avukata gönderilmekte ve sonrasında avukattan portföye ya da tahsile geri alınmaktadır. Not: Anlatım Avukat Çek İşlemleri üzerinden devam edecektir.

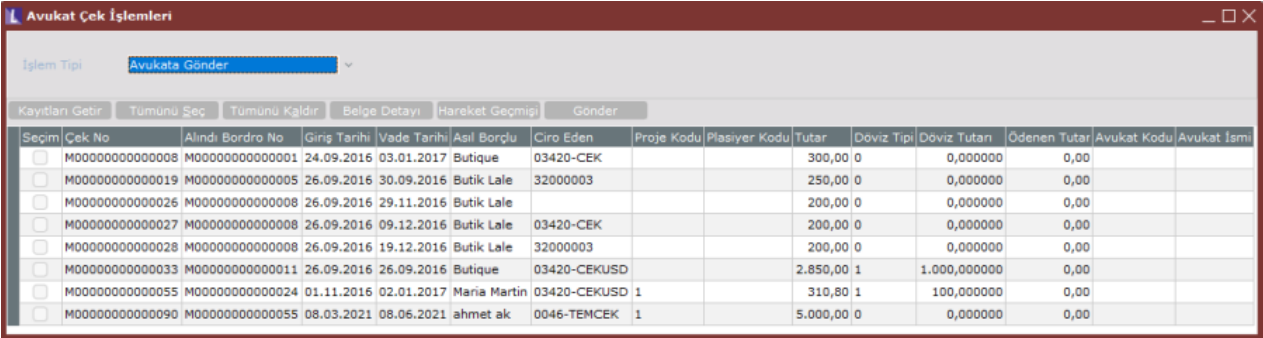

İşlem Tipi

İşlem Tipi olarak Avukata Gönder seçilerek kayıtları getir butonu tıklandığında Netsis üzerinden karşılıksız kaydı girilmiş ve avukata gönderilebilir çekler listelenecek ve seçilen çek avukata gönderilecektir. Çek ya da çekler seçilip gönder butonuna tıklandığında işlem detayları ekranı açılacak, işlem tarihinin girilmesi ve avukat seçiminin yapılması gerekecektir.

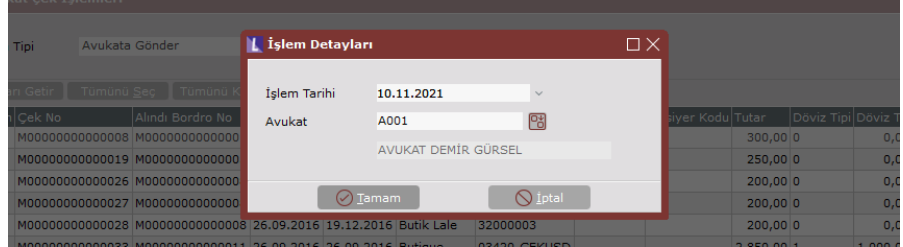

Avukat seçimi yapılıp tamam butonuna tıklandığında ilgili çekin yer kodu "Avukat" olacak ve verilen bilgisinde avukat bilgileri yer alacaktır.

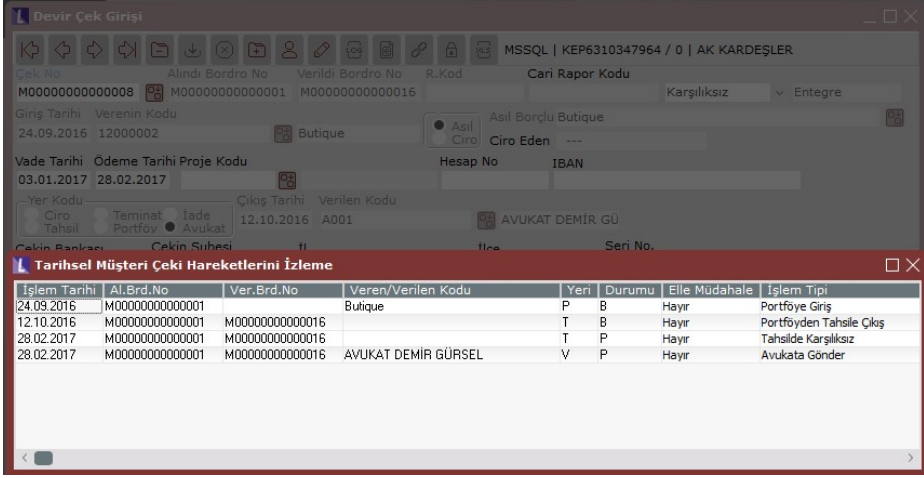

Avukattan Portföye Gönder seçilerek kayıtları getir butonuna tıklandığında portföyde karşılıksız işlemi görmüş ve sonrasında avukata gönderilmiş çekler listelenecek ve seçilen çek tekrar gönder butonu ile portföye alınacaktır. Avukattan Tahsile Gönder seçilerek kayıtları getir butonuna tıklandığında tahsilde karşılıksız işlemi görmüş ve sonrasında avukata gönderilmiş çekler listelenecek ve seçilen çek tekrar gönder butonu ile tahsil hesabına alınacaktır.

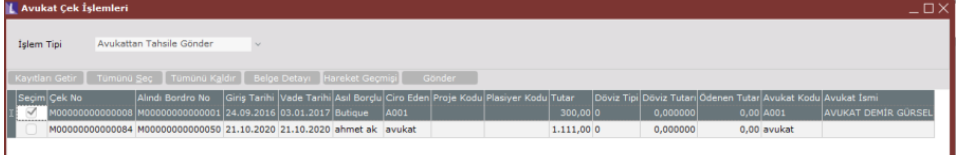

Avukat işlemleri tarihsel senet/çek hareketlerini izleme ekranlarından takip edilebilmektedir.

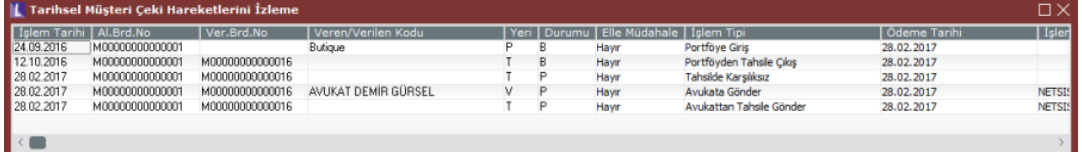

Belge Detayı ile, Grid alanda seçilen çekin tüm detayları ile görüntülenmesi sağlanır.

Hareket Geçmişi ile, Grid alanda seçilen çekin tarihsel olarak hareketlerinin izlenmesi sağlanır.

Gönder ile, Gridde seçilmiş olan kayıtların işlem tipinde belirlenmiş olan işleme göre gönderimini sağlar.

#### Karşılıksız Çek/Senet Ödemesi

Karşılıksız Çek/Senet Ödemesi ile, karşılıksız çeklere istinaden borçlu cariden tahsilat alınması durumunda alınan bu tahsilatların karşılıksız çek ile ilişkilendirilmesi sağlanmaktadır. Karşılıksız Çek/Senet Ödemesi işlemi için çekin avukata verilmiş olması zorunluluğu bulunmaz. Karşılıksız çek/senet ödemesi; kasa kayıtları, genel dekont kaydı, müşteri satıcı havale eft kayıtları ve hızlı tahsilat kayıtları ekranlarında desteklenir.

Karşılıksız Çek/Senet Ödemesi işlemi ile yapılabilecekler aşağıdaki şekildedir:

- Tahsilat çek tutarı kadar tek seferde alınabileceği gibi parçalı olarak farklı tarihlerde ve farklı ödeme yöntemleri ile alınabilir.
- Bir tahsilat birden fazla farklı çek ile eşleştirilebilir.
- Karşılıksız çeke istinaden alınan tahsilatlar ve kalan tutarlar avukat çek işlemleri gridinde takip edilebilir ve karşılıksız çek tahsilat raporu ile raporlanabilir.
- Çekin döviz tipi ile tahsilatın döviz tipi farklı olabilir. Bu durumda tahsilat kuruna göre çevrim gerçekleşecek ve TL tutar ile döviz tutarından tahsilat tutarı düşülecektir.
- Yapılan karşılıksız çek tahsilat eşleştirmeleri silinebilir.

# Örnek

Karşılıksız Çek/Senet Ödemesi işlemi ile ilgili örnek olarak 09.11.2021 tarihinde alınmış olan çek tahsile verilmiş ve tahsilde karışıksız işlemi görmüştür. Bu çek avukata verilmiş ve çeke istinaden farklı günlerde kasadan ve banka aracılığı ile tahsilat alınıp çekle eşleştirilmiştir.

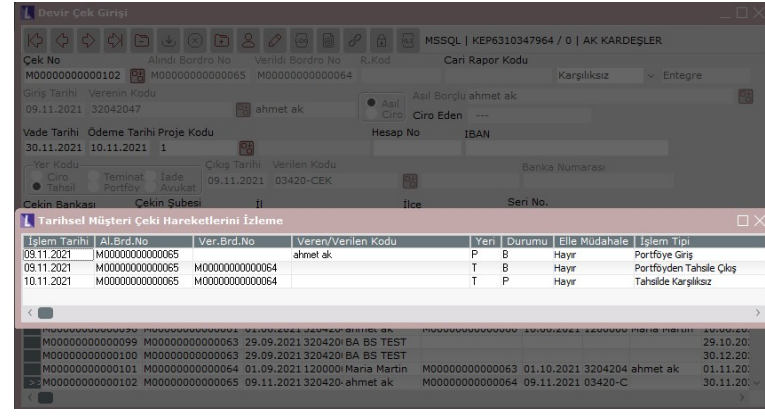

M…102 numaralı çek tarihsel müşteri çeki hareketlerini izleme ekranında izlendiği üzere portföye alınmış sonrasında tahsile gönderilmiş ve tahsilde iken karşılıksız kaydı girilmiştir.

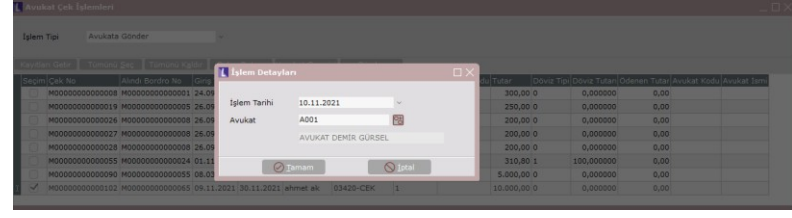

Avukat çek işlemleri ekranından avukata gönder seçeneği ile kayıtlar listelendiğinde tahsilde karşılıksız işlemi gören çek listeye gelir ve seçildikten sonra gönder butonuna tıklanır, işlem tarihi belirtilir ve avukat bilgisi seçilerek avukata gönderilir.

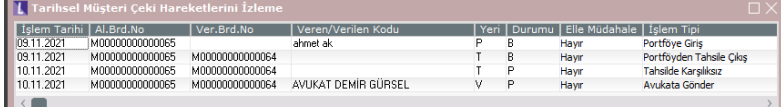

İlgili çek için tarihsel müşteri çeki hareketlerini izleme ekranında avukata gönderilme işlemi izlenir.

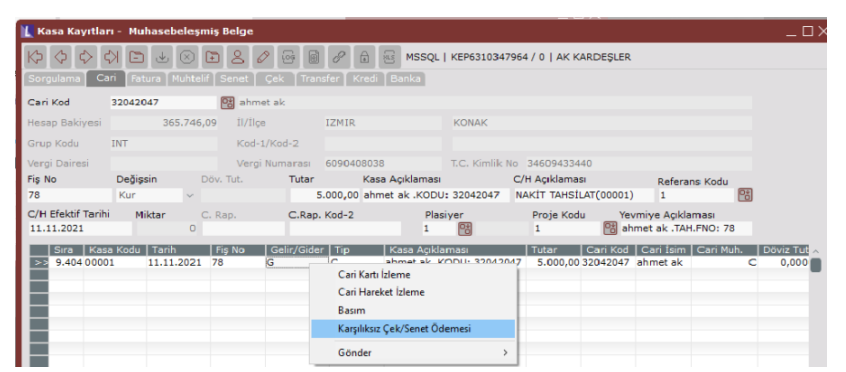

Borçlu cariden kasaya nakit tahsilat alınır ve alınan tahsilat üzerinde sağ tuş ile karşılıksız çek/senet ödemesi ekranına ulaşılır.

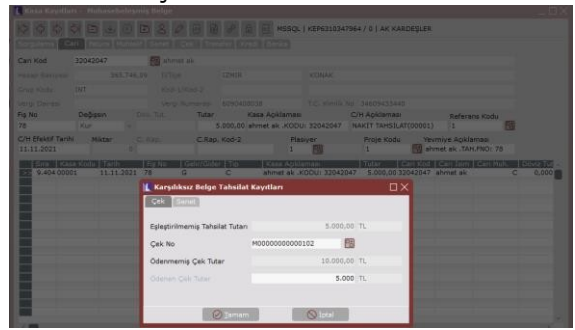

Eşleştirilmemiş Tahsilat Tutarı alanı ile, bir tahsilat birden fazla çek ile eşleştirilebilir. Eşleştirilmemiş Tahsilat Tutarı alanından, ilgili tahsilatın eşleştirilebilir kalan bakiyesi izlenir.

Çek No alanında, tahsilatın eşleştirileceği çek numarasının seçilir.

Ödenmemiş Çek Tutarı alanında, bir çek birden fazla tahsilat ile eşleştirilebilir. Ödenmemiş Çek Tutarı alanından, çekin eşleştirilmemiş borç bakiyesi izlenir.

Ödenen Çek Tutarı alanı ile seçilen tahsilatın tamamı ya da bir kısmı çek ile eşleştirilebilir. Ödenen Çek Tutarı alanında çek ile eşleştirilecek tutar girilir. Tamam butonuna basıldığında tahsilatın tamamı (5000TL) ödenen çek tutarı alanına girildiği için tüm tahsilat tutarı kullanılır.

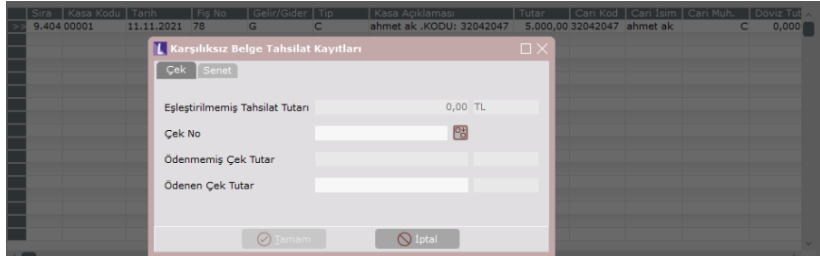

Tahsilat üzerinde tekrar karşılıksız belge tahsilatı girilmek istendiğinde kalan tutar olmadığı için eşleştirilmemiş tahsilat tutarı 0 gelir.

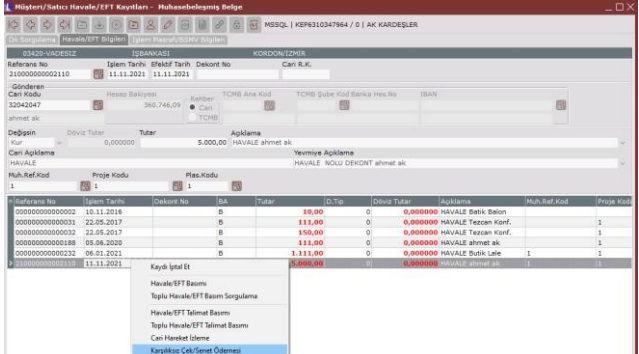

Çekin kalan bakiyesi (5000 TL) banka yolu ile alınır. Tahsilata ait havale eft kaydı girilir ve kaydın üzerinde sağ klik ile karşılıksız çek/senet ödemesi ekranına ulaşılır.

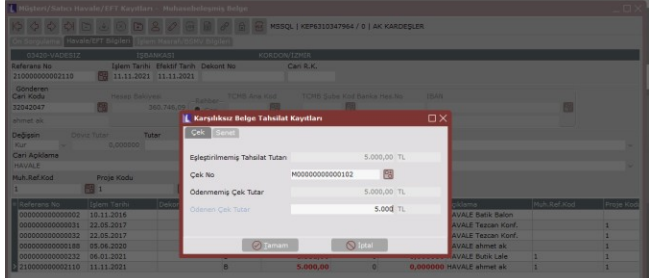

Çekin ödenmemiş kalan bakiyesi(5000TL) ödenmemiş çek tutarı alanında izlenir. Tahsilatın tamamı, bakiyenin tamamı ile eşleştirildiğinde çeke ait tüm borç kapanır.

# Eşleştirilen Tahsilat Kayıtları İptali

Yapılan bir eşleştirme iptal edilmek istenirse devir çek girişinden ilgili çek seçilir ve sağ tuş ile eşleştirilen tahsilat kayıtları ekranına ulaşılıp iptal edilebilir. İptal edilen tutar kadar çek tutarı ve tahsilat kaydı boşa çıkar ve farklı eşleştirmelerde kullanılabilir.<br>La pevir çek cirişi

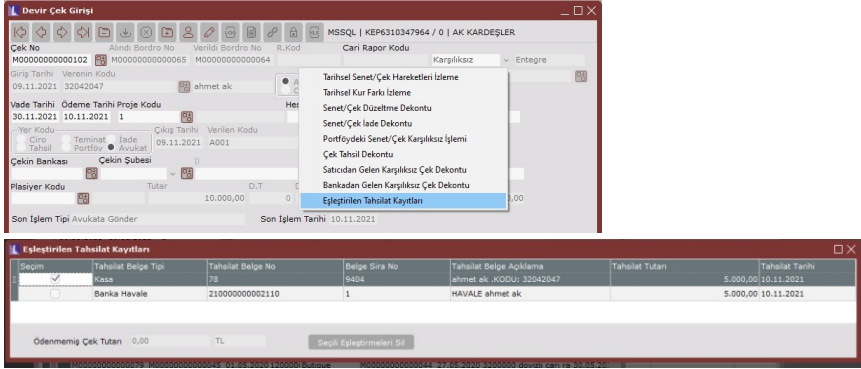

# Karşılıksız Çek Tahsilat Raporu

Karşılıksız kaydı girilmiş olan çeke istinaden alınan tahsilatlar karşılıksız çek tahsilat raporu ile listelenir. Eğer avukata verilmiş bir çek ise avukat bilgiler de raporda izlenebilir.

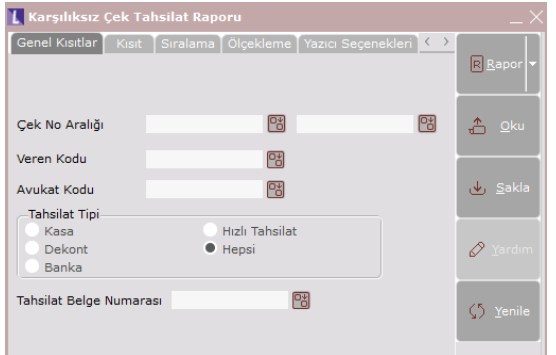

Çek No Aralığı alanında, raporda dökülecek çek numara aralığı belirlenebilir.

Veren Kodu alanı ile, belirli bir cariden alınan çeklerin raporlanması sağlanabilir.

Avukat Kodu alanı ile, avukat takibinin yapıldığı durumlarda istenilen avukattaki çeklerin raporlanabilmesi sağlanabilir.

Tahsilat Tipi alanından, ilgili çeke istinaden alınan tahsilat yöntemlerine kısıt verilebilir.

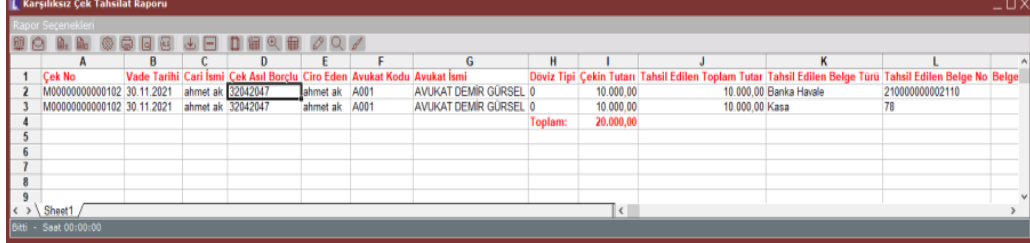